## 通過SPA300和SPA500 IP電話系列上的軟鍵配置 預設路由器

## 目標

T 可以配置預設路由器,這樣,當不知道給定IP資料包的目標地址的其他路由時,電話會將其傳送到 預設路由器。然後、路由器將能夠將其傳送到正確的目的地。

本檔案將說明如何在SPA300和SPA500系列IP電話上設定預設路由器。

## 適用裝置

·SPA300 IP電話系列。 · SPA500 IP電話系列。

## 預設路由器 Ξ

步驟1.按Setup按鈕開啟設定選單。

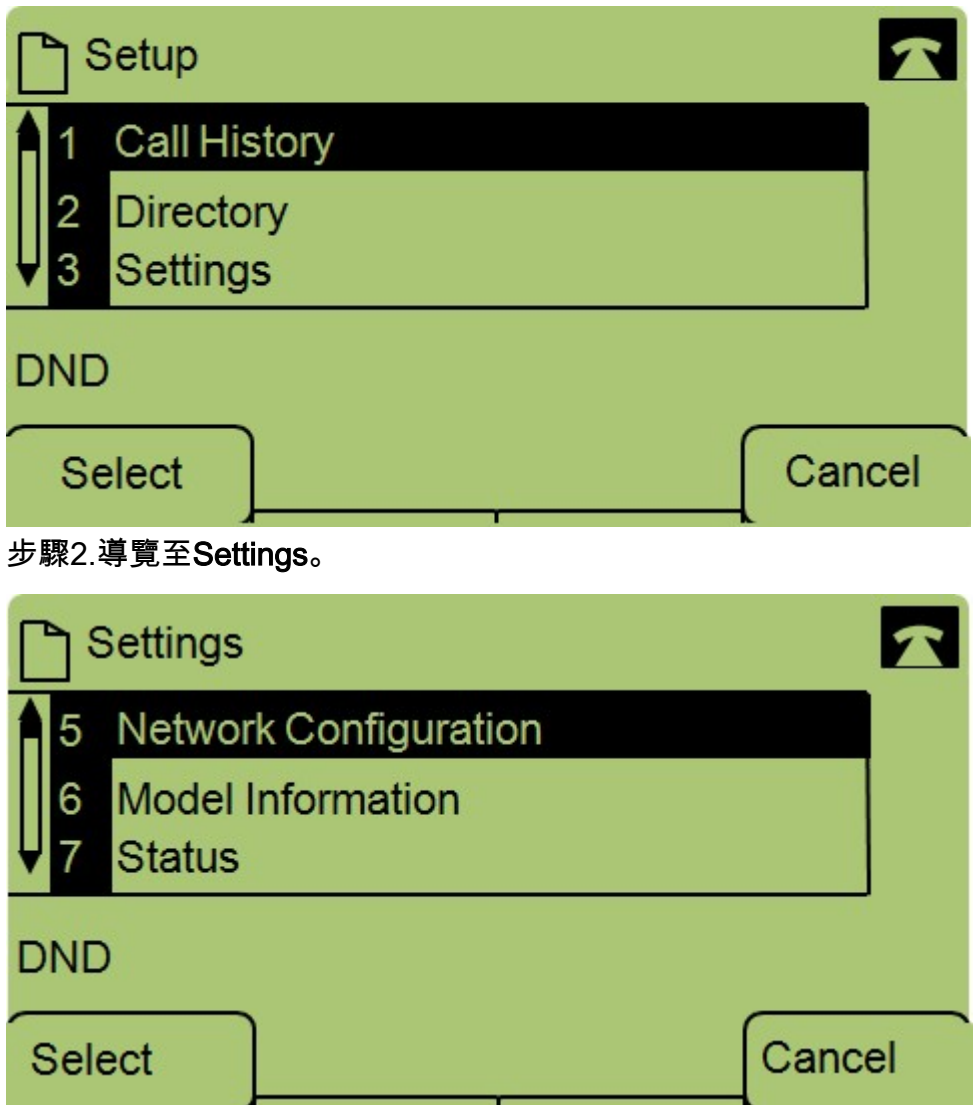

步驟3.導覽至Network Configuration。

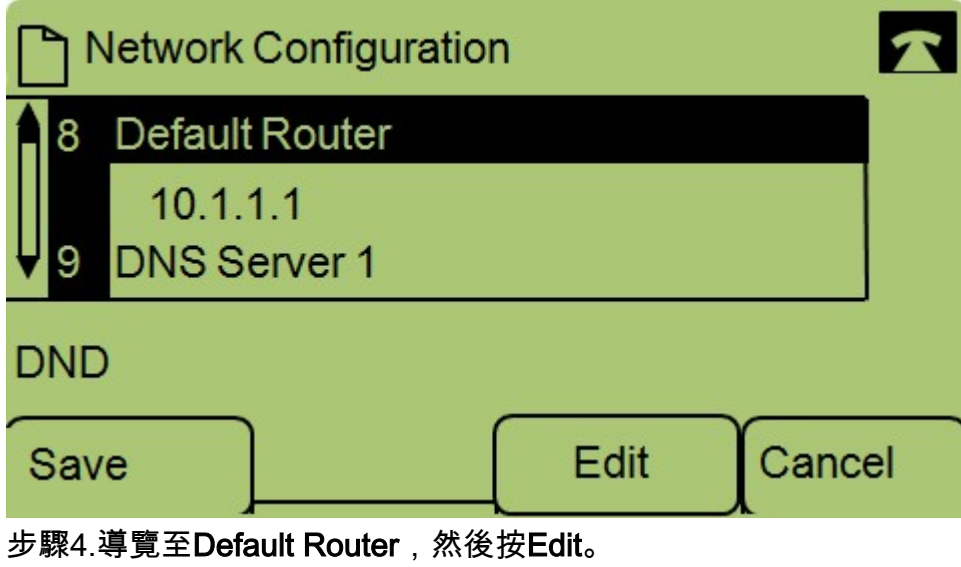

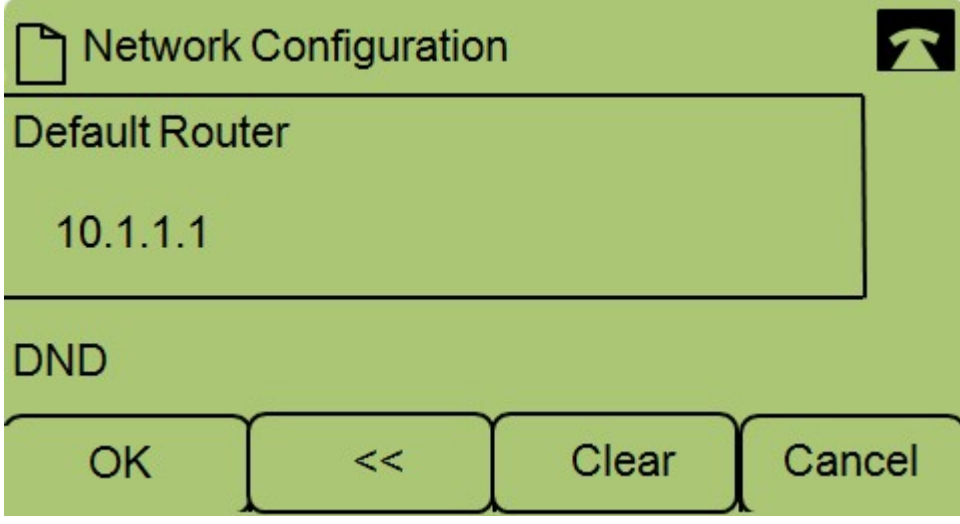

步驟5.輸入所需的Default Router, 然後按OK。

如果您需要有關SPA300系列IP電話的更多資訊,請檢[視Cisco Small Business SPA300系列IP電話](/content/en/us/support/collaboration-endpoints/small-business-spa300-series-ip-phones/tsd-products-support-series-home.html) [產品頁](/content/en/us/support/collaboration-endpoints/small-business-spa300-series-ip-phones/tsd-products-support-series-home.html)。